# マテリアルキュレーション®支援システム:プロトタイプ

吉武道子 1,\*, 河野洋行 2

1:物質・材料研究機構 機能性材料研究拠点

2:Ridgelinez ビジネスサイエンスユニット

# Material Curation ® Support System: Prototype

Michiko Yoshitake1,\* , Hiroyuki Kawano<sup>2</sup>

1 Research Center for Functional Materials, National Institute for Material Science, Tsukuba, Japan 2 Business Science Unit, Ridgelinez Limited, Tokyo, Japan

\* 1-1, Namiki, Tuskuba, Ibaraki, Japan 305-0044, yoshitake.michiko@nims.go.jp

## Abstract

 Authors have been proposed Material Curation® Support System and developed a prototype, which helps users to explore huge space for materials search without thinking inside the box or without being a slave to custom inside segmentalized areas of expertise. Even with the aid of machine learning, high-throughput syntheses  $\&$ measurement, and autonomous system that combines automated experimentation and machine learning, human's engagement is essential for materials R&D. The support system aims to support the human's engagement by expanding individual knowledge to wide range of materials science regardless of material categories and applications. Concrete explanations on the main functions of the prototype are described using dump screens of the prototype. The supposed situations for the use of the functions are also illustrated with examples.

Keywords: materials properties, inter-relationship, multi-disciplinary, natural language processing, database of relations

#### 1.はじめに

従来の材料研究開発においては,既存材料の組成を変化させる,構成元素の一部を別の 元素に置換する,などの方法により周辺物質を探索することが多い。一方,超電導材料や 磁性材料の歴史を見れば,画期的な材料は既存材料の周辺ではなく既存材料から大きく離 れた元素構成の物質から見つかっている。しかしながら,従来材料の延長線上でない元素 構成の物質を探索しようとすると,探索空間は天文学的に膨大である。例えば,周期律表 上の実用的な 76 元素(希ガスや放射性元素を除外)のうち,5種類の元素から構成される 物質の数は,76!/(76–5)!(ここで!は階乗を表す)となり,22 億個以上となる。同じ種類 の元素から構成されていても組成比が異なる物質が多くあり,5at%毎に組成の異なる材料 を探索するとしても 100 億どころではない数の物質を探索する必要がある。最近盛んにな ってきた機械学習やハイスループット合成・計測[1-3]は,材料探索の速度を高める強力な ツールであるが,機械学習は既に存在する数値データを学習して最適解を見つけるという 性質上,(学習したデータ組成周辺の局所的な)組成の最適化ツールとしては非常に有効だ が,数物値データが全く存在しないような元素構成の物質は探索できない。例えば,燃料電 池の正極反応の触媒で,金属元素を全く含まないカーボンアロイ触媒[4,5]は,Pt 量を変化 させた触媒や Pt を別の貴金属に一部置換した触媒の研究データから機械学習によって発見 することはできない。また,目的とする物性が良好な材料が見つかった場合に,なぜその 材料が良いかについての説明を機械学習は与えないので,少し前提条件が変わると機械学 習を再度行う必要がある。

先に例を挙げたカーボンアロイ触媒は,有機合成反応における知見を燃料電池触媒反応 と結びつけて化学反応の素反応へ立ち戻って考察することで発見されたと思われ,このよ うにそもそも論(原理原則)へ立ち戻ることが画期的な発見には重要と考えられる。この 過程は現在,個々の人の知見や経験に基づいて行われている。図1には,機械学習やハイ スループット合成・計測,さらには自動実験[6-8],自動実験を機械学習による最適化と組 み合わせた自律実験を導入した場合[9-13]に,人が関与する部分とコンピュータやロボット による自動操作部分の役割分担の模式図を示した。人が関与する部分は赤で、自動操作部 は青で描かれている。図1のような材料開発スキームはまだ発展途上であるが,今後この ようなスキームへ移行していくことは確実と思われる。そうなると,人が関与する部分を 個々の人の知見や経験のみに頼らず、実験・計測データが存在しない材料領域の探索指針 の決定や,機械学習に用いる記述子の選定,自律実験により最適化された結果の説明など を支援するツールが必要になる。著者らは,人が関与する部分,特に個々の人の狭い専門 分野を超えてそもそも論に戻って考察する方法論を提唱し[14–18]「マテリアルキュレーシ ョン®」と名付けた。さらに,その考察を支援するシステムを提案し[19-22],プロトタイプ を開発してきた[23]。現在,このプロトタイプは何度かのバージョンアップを経て,ユーザ ーによるトライアルが可能な段階に来ており[24], JST の未来創造プロジェクト[25]メンバ ー内での試用や,何社かの企業ユーザーによるトライアルが既に行われている。本稿では, 支援システム(マテリアルキュレーション®支援システム)のプロトタイプの現状について 報告する。

2. マテリアルキュレーション®支援システムの概要

2.1 物性間関係性のデータベースとデータベース探索システム

そもそも論に戻って考察する場合に,細分化された専門分野における常識・慣例が障壁 となる。そのような障壁を乗り越えるツールとして,物性間の関係性を広く様々な専門分 野の教科書的な書籍から集めてデータベース化し,物性間の関係性を探索できるシステム を提案した[16,17,19-22]。その概念図を図2に示した。材料の種類や用途によって分類す ることなく,主に「固体物理学」や「材料力学」など物性の発現原理について記述する学 問分野に基づいて物性間の関係性が構築されていることが特徴である。様々な物性間の関 係性は、様々な専門分野の教科書的な書籍中の記述から、2.2に述べる自然言語処理を 用いてコンピュータにより自動抽出されている。抽出された,関係する2つの物性の対が データベースに入力され(図2<関係性の入力側>),多くの物性の対がグラフとして蓄積 される(図2②)。ユーザーは,大量に蓄積されている物性間の関係性データベースから, 目的とする物性についての関係性を探索することができる(図2の<関係性探索側(ユー ザー)>)。この物性関係性データベースは,「材料データベース」から通常思い浮かべる, 材料名(あるいは組成)と物性値(融点とか密度,誘電率などの値)が格納されているデ ータベースとは全く異なる。物性関係性データベースは,鉄道路線図のようにつながりを 表現するグラフ型(ネットワーク型)データベースであり,数値は格納されていない。教 科書的な専門書中の,例えば「粘度は密度に比例する」という記述から「粘度」と「密度」 のような物性を表す言葉が抽出されて関係づけられているデータベースである。このよう な専門書中の記述では,ある程度材料の種類を問わずに成立する関係性が記述されている。 物性関係性データベースはそのような関係性を抽出してデータベース化しており,個々の 材料についての具体的な物性の値は格納されていない。グラフ型(ネットワーク型)デー タベースの利点として,関係性の足し引きが簡単という点がある。この特徴は,数学のグ ラフ理論で確立しており[26]、実社会において既に鉄道路線検索など様々な場面で利用され ている。この利点により,専門分野の異なる2冊の専門書からそれぞれ抽出した関係性を 結合して一つのデータベースにすることや,既にあるデータベースに新たな分野の文書を 追加してデータベースを拡張することが容易である。開発したプロトタイプは基本的な材 料科学分野をカバーするのみであるが,各ユーザーが希望する固有の文書からユーザー固 有のデータベースを作成してプロトタイプのデータベースと結合することで(図 2 の<ユー ザー固有関係性入力>⑤⑥),各ユーザー特有の物性についての関係性を探索できるように なっている。これをマテリアルキュレーション®支援システムと呼んでいる。

#### 2. 2 自然言語処理による関係性の自動抽出

 図2に示したような関係する物性間をつないだデータを分野横断的に収集してデータベ ース化するには,関係性の抽出を人手で行うのは実際的ではない。そこで,自然言語処理 技術を利用する。なお本システムでは,多くの標準的な専門書が出版されている英語で記 述された書籍を用いて物性間の関係性を抽出している。本支援システムのプロトタイプで 利用している自然言語処理の基本は,構文解析と照応解析である。図3(a)に例を示したよ うに,文を構成する単語を品詞に分解して係受けを解析するのが構文解析で,it などの指示 代名詞を先行する名詞と置き換えてその句のみで意味が通る文にする処理が照応解析であ る。このようにして文における単語間の関係性を抽出する。この解析のみでは物性間の関 係性ではない関係性も抽出されるので、実際には図3(b)に示すような様々な処理のフロー を使って物性間の関係性を抽出している。

表1には現プロトタイプに用いられている専門書のリストを示した。一般的な材料科学 の教科書の他,電気・電子物性や機械特性,電気化学,表面・界面,高分子などの分野の 書籍を図3に示す解析にかけて物性間の関係性を抽出している。なお,電気化学など一つ の分野において 3 冊程度の書籍を解析すれば,同分野において書籍数を増やしてもほとん ど抽出結果は変わらない。すなわち,教科書的な専門書に記述されている内容は,それな りに共通していることが見て取れた。

#### 3.探索の基本機能

図4に示したのが,物性間の関係性探索の基本2モードである。図4(a)は,異なる2つ の物性を from と to に入力して Search をクリックし,この 2 つの物性が関係しているかど うか,関係している場合にどのような物性を介して関係しあっているかを表示するモード である(path search)。2つの物性がつながっていない場合,「つながりが見つかりません。」 と表示される。なお,物性入力欄の右側にある「Shortest Path +」というのは,2つの物 性がどのような物性を介して関係し合っているかを表示する際に,もっとも直接的に関係 している物性を表示させる場合は Shortest Path +はゼロ,少し遠回りして関係している物 性を表示させる場合は+1や+2を入力する。図4(b)は,ある物性を Keyword に入力して Search をクリックし,その物性が他のどのような物性と関係し合っているかを表示するモ ードである(network)。直接関係している物性のみを表示させる場合は,Depth 欄に1を, さらに遠くまで関係性を表示させたい場合は2以上を入力する。

上記の図4(a)のモードについて少し追加説明する。まず,物性名が表示されている円の 色であるが、図5に示したように、入力した from と to の物性はピンク色、from に入力し た物性と直接つながっている(from から1パス)物性は薄黄色の円で,from から2パスで つながっている(=図 5 の場合は to と直接つながっている)物性は濃黄色の円で表示され, 多くの物性が表示されたときにも入力した from や to からのつながりがわかるようになっ ている。From と to に図 5 と同じ物性を入力し、Shortest Path +に+1入力して得られた 結果が図6である。図5では from と to の物性間をつなぐ線が3本だったのに対し, 図6 では from と to の物性間を4本の線でつないでいる物性が表示されている。わかりにくい  $\ddot{\phi}$ , dielectric constant-permittivity-ionic conductivity-thermal-thermal expansion coefficient などが該当する。この場合 thermal conductivity は from から3パスであるが, Shortest Path では図5に示すように from から2パスなので,濃黄色の円である。ちなみ に, from から 3 パス目の物性は薄緑色の円で表示される。なおこのモードでは, from に文 字入力をし始めると,図7に示したように,過去に探索した from と to の組み合わせが探 索履歴として表示され,過去に探索した組み合わせを入力すると,探索履歴に黄色でハイ ライト表示されユーザーの注意喚起を行う。

基本2モードいずれの場合でも、物性と物性をつないでいる線上をクリックすると、図 8右側のように詳細情報の画面が表示され,このつながりを抽出した書籍名(書籍ファイ ル名)とつながりを抽出した句の一部が表示される。複数の書籍・複数の箇所から抽出し ている場合には抽出箇所すべてが表示される。抽出箇所の一つをクリックすると図8中央 のように抽出箇所の句が表示される。

4.表示の意味詳細

支援システムのプロトタイプ画面において,物性名の書かれた円の配置や円をつなぐ線 の長さには意味がない(アルゴリズムで自動的に配置されている)。一方、円環の色や円を つなぐ線の太さは以下のような意味を持っている。

4.1 物性名が記された円の円環の色

図9(a)左側の「ノード属性ラベル」ボックスに,例えば,緑色の小さな四角と Surface &Interface というように,色と2.2に例示したような材料科学分野の対応が示されてい る。各物性名の円を囲む円環の色は,その物性名がどの分野の書籍から抽出されたかを示 している。より多色の円環に囲まれている物性は,多くの分野の書籍から抽出されたこと を示している。このボックスの右端にあるチェックボックスのチェックの有無により、そ の分野に分類される書籍から抽出された物性名を含む/除外する,を選択することができ る。図9(b)に示したのは,Electric&Electronic 分野の書籍から抽出された物性名のみに対 象範囲を絞って図9と同じ探索を行った結果である。図9の(a)と(b)を比較すると,薄黄色 の円が4個から3個へ,濃黄色の円が11個から10個へと減少しており,図9(b)の物性 名はすべて Electric&Electronic の赤色の円環で囲まれている。ここで用いている材料科学 分野の分類は、Springer, Elsevier, Wiley の専門書の電子書籍分類を参考にして著者らが 選定したもので,表2に示してある。

4.2 物性名が記された円をつなぐ線の太さ

図10に示したように,from の物性と to の物性の間をつなぐ物性間の関係性は何通りも 存在する。本プロトタイプでは,その中でより分野横断性の高いつながりを太い線で表示 している。例えば,図10の from に入力されている dielectric constant とつながっている permittivity, polarizability, effective mass, dipole moment の 4 つのうち, 5色の円環 で囲まれている(=5つの分野の書籍から抽出されている)permittivity と effective mass への線が太線になっている。さらに,permittivity とつながっている8個の物性のうち6色 の円環で囲まれている mass への線が太線になっている、という具合である。

## 5.追加探索機能

3.で記載した探索の基本機能を用いたのちに,追加して探索を行う機能も搭載してあ り,本節ではその機能について記述する。

## 5.1 追跡探索

図4(b)に示した network 探索モードにおいて, dielectric constant とつながった物性が 表示された画面で,例えば,つながっている物性の一つ polarizability をクリックすると, dielectric constant と polarizability とのつながりを保ったまま,さらに polarizability と つながっている物性が表示される。さらに polarizability とつながっている物性の一つ electronegativity をクリックした結果が図11である。このように次から次へとつながり を探索した場合,探索した物性名が画面上部に探索順序通りに表示される。途中に戻って 再度探索をやり直したい場合,上部に表示されている物性名をクリックすればよい。例え ば,図11で上部の polarizability の文字をクリックすると図12(a)の画面に戻り,図11 とは異なる hardness とその先へのつながりを試したりすることができる。その様子が図1 2(b)である。

#### 5.2 トレードオフ回避

物性 A と物性 B が一般的にトレードオフであるといわれる場合,トレードオフを回避す る方法があるかどうかを知るのは非常に重要である。原理的には,物性 A と物性 B を関係 づけている物性(from に物性 A,to に物性 B を入力して表示される物性群)には含まれて いないが,物性 A (あるいは物性 B) とつながっている物性 C を探せばよい。物性 C を制 御することで、物性 B(あるいは物性 A)に影響することなく物性 A(あるいは物性 B)を 向上させることができる。文献 27,28 に熱電材料についての例を記載している。

上記の原理通りの実装は計算負荷が重いため,プロトタイプでは,物性 A と物性 B を関 係づける最短経路に対し、大きく迂回する関係性経路を表示させている。一例として,電 気伝導率と熱伝導率の関係を取り上げる。電気伝導が主に電子により担われている金属的 材料については,電気伝導率と熱伝導率はほぼ比例関係にあることはよく知られており[29], プロトタイプでも図13(a)に示すように直接関係づけられている。画面の左にあるノード 関連ラベルボックスの一番上に,「トレードオフ探索」というチェックボックスがあり, こ れにチェックを入れると図13(b)のように大きく迂回する関係性経路が表示される。その 経路上には,bandgap のように「電気伝導が主に電子により担われている」という電気伝

導率と熱伝導率の比例関係を成立させる前提条件と反する物性が表示される。このように 迂回経路を表示させることで,トレードオフを回避するヒントを得ることができる。

6.マテリアルキュレーション®支援システムの活用想定場面

向上させたい物性が他のどのような物性と関係しているかは,材料の構成元素を変化さ せて物性制御を行う際に,変化してほしくない物性に影響が及ぶかどうかを知る重要な知 見である。また機械学習においては,様々な物性などの数値を入力して向上させたい物性 をターゲットとしてターゲット物性の数値を最適化する入力数値を計算するが、ターゲッ ト物性と無関係な物性の数値を入力しても意味がない。本節では,マテリアルキュレーシ ョン支援システムの活用場面として想定される例をいくつか提示する。

6.1 二つの物性の間を関係づける物性を見つけるモード

二つの物性名を入力する本モードは,「ある物性 A を向上させるために組成を変化させた ら, 思いがけず物性 B が悪化した」というような場合に, from に物性 A を to に物性 B を 入力し,物性 B に影響が及んだ理由の推定に用いるというような場合が考えられる。すな わち,当初物性 A と物性 B は無関係と思っていたが,実は間にあるいくつかの物性を通じ て関係していたことがわかる。その他,5.2のトレードオフ回避で述べたように,一般 的に物性 A と物性 B がトレードオフと言われている場合に, 物性 B (あるいは物性 A)に 影響することなく物性 A (あるいは物性 B) を向上させる方法を見つけることができる。一 般的にトレードオフと言われているだけで,トレードオフは特性の条件下でのみ成立して いることは多く,このトレードオフ回避を利用することで,その条件を外して材料探索し て,従来材料の延長線上にない画期的な材料の発見につながる。一方,特定の条件が材料 開発上必須な場合には,トレードオフ回避が不可能であることが明確になり,探索すべき 範囲として除外すべき材料領域が確定し,無駄な試行錯誤を行わずに済む。

6.2 ある物性の関係する物性を見つけるモード

入力する物性名が一つの本モードでは,関心のある物性を入力してその物性と関係する 他の物性を探すのだが、そのような探索を行う動機はさまざまである。例えば、ある物性 の数値データが存在しない材料について他の物性の数値データを用いて推測するとか、測 定が困難な物性のデータを,別の測定が容易な物性の測定で代替する方法を見つけること ができる。図13(a)で電気伝導率と直接関係している熱伝導率の値は,微量元素を多種添 加した金属材料で数値データが測定されているわけではなく,かつ,測定系への熱流入を 遮断する必要から熱伝導率の測定は電気伝導率の測定に比べて測定が困難である。この場 合,電気伝導率の測定を行って熱伝導率を推定することができる。これは,機械学習にお いて欠損データを補填する方法としても用いることができる。その他,物性 A の値が大き いと物性 B の値も大きいことがわかると,物性 A の値の高さを利用したある用途に優れた 材料が,物性 B の値の高さを利用した別用途にも優れた材料となり得る可能性がある。こ

のように,ある用途に優れた特性を示す材料の別用途を見つけることにも利用できる。ま た,機械学習において,入力した記述子のみでターゲット物性を予測するモデルがうまく 作成できない場合に,ターゲット物性と関係している他の物性を記述子として用いてみる というような利用が考えられる。さらに,ある他社特許で材料の一部が自社特許と重複し そうな場合に,自社特許において,他社特許で着目している物性とは異なる物性に基づく 有用性を主張することにより他社特許の権利を回避する,そのために利用できる物性を見 つける,という用途が考えられる。

その他,支援システムの物性間の関係性グラフ構造を利用して,機械学習による物性値 予測の精度を上げるという利用方法も考えられる。表3には上に述べたいくつかの利用方 法をまとめてある。

7.まとめ

膨大な材料探索空間を,細分化された専門分野における常識や慣習にとらわれずに効率 的に探索するためのマテリアルキュレーション®支援システムのプロトタイプを開発した。 これは,機械学習やハイスループット合成・計測,さらには自動実験,自動実験と機械学 習による最適化を組み合わせた自律実験を導入した場合にも残る,人が関与する部分につ いて,個々人の専門分野における知見や経験のみに頼らず分野横断的・俯瞰的に知識利用 することを支援するものである。この支援システムのプロトタイプにおける,物性間の関 係性を調べるための様々な機能について,表示される画面を用いて具体的に記述した。そ れらの機能を利用する想定場面についても例示した。なお,ここで記載したプロトタイプ は発展途上であり,将来的に画面デザインや物性間関係性データ,探索機能がある程度変 更になる可能性はある。

### References

- 1. Cawse, J.N. (Ed.) Experimental Design for Combinatorial and High Throughput Materials Development; Wiley: Hoboken, NJ, USA, 2002.
- 2. Potyrailo, R.A.; Maier, W.F. (Eds.) Combinatorial and High-Throughput Discovery and Optimization of Catalysts and Materials; CRC Press: Boca Raton, FL, USA, 2006.
- 3. Maier, W.F.; Stwe, K.; Sieg, S. Combinatorial and High-Throughput Materials Science. Angew. Chem. Int. Ed. 2007, 46, 6016–6067.
- 4. Maldonado, S.; Stevenson, K.J. Influence of Nitrogen Doping on Oxygen Reduction Electrocatalysis at Carbon Nanofiber Electrodes. J. Phys. Chem. B 2005, 109, 4707–4716.
- 5. Ozaki, J.; Tanifuji, S.; Kimura, N.; Furuichi, A.; Oya, A. Enhancement of oxygen reduction activity by carbonization of furan resin in the presence of phthalocyanines. Carbon 2006, 44, 1324–1326.
- 6. Laboratory Robotics. Available online: https://en.wikipedia.org/wiki/Laboratory\_robotics (accessed on 10 January 2023).
- 7. Researchers Build Robot Scientist That Has Already Discovered a New Catalyst. Available online: https://phys.org/news/2020-07-robot-scientist-catalyst.html (accessed on 10 January 2023).
- 8. Burger, B.; Maffettone, P.M.; Gusev, V.V.; Aitchison, C.M.; Bai, Y.; Wang, X.; Li, X.; Alston, B.M.; Li, B.; Clowes, R.; et al. A mobile robotic chemist. Nature 2020, 583, 237–241.
- 9. Isayev, O.; Tropsha, A.; Curtarolo, S. (Eds.) Materials Informatics: Methods, Tools, and Applications, 1st ed.; Wiley: Weinheim, Germany, 2019.
- 10. Rajan, K. (Ed.) Informatics for Materials Science and Engineering: Data-Driven Discovery for Accelerated Experimentation and Application; Elsevier: Amsterdam, The Netherlands, 2013.
- 11. Lookman, T.; Alexander, F.J.; Rajan, K. (Eds.) Information Science for Materials Discovery and Design, 1st ed.; Springer: Berlin/Heidelberg, Germany, 2016.
- 12. Lopez-Bezanilla, A.; Littlewood, P.B. Growing field of materials informatics: Databases and artificial intelligence. MRS Commun. 2020, 10, 1–10.
- 13. Rajan, K. Materials Informatics: The Materials "Gene" and Big Data. Annu. Rev. Mater. Res. 2015, 45, 153–169.
- 14. Yoshitake, M. Materials Curation: An Innovative Method for Material Search by Exploring Material Information from a Comprehensive Viewpoint. Kinou Zair. 2013, 33, 48–55. (In Japanese)
- 15. Yoshitake, M. Materials Curation: A Tool for Drawing Material Design Principles. Int. J. Sci. Res. 2015, 4, 571–579.
- 16. Yoshitake, M.; Kuwajima, I.; Yagyu, S.; Chikyow, T. System for Searching Relationship among Physical Properties for Materials CurationTM. Vac. Surf. Sci. 2018, 61, 200–205. (In Japanese)
- 17. Yoshitake, M. Utilizing Knowledge on Scientific Principles on Material Properties for Materials R&D. J. Surf. Anal. 2019, 26, 134–135. (In Japanese)
- 18. Yoshitake, M. Materials Curation®: Material Search Using Scientific Principles from a Comprehensive Viewpoint. J. Comput. Chem. Jpn. 2020, 19, 36–42. (In Japanese)
- 19. Japanese Patent #6,719,748, 19 June 2020, US patent #11,138,772 B2
- 20. Japanese Patent # 6,876,344, 28 April 2021, US patent #11,163,829 B2
- 21. Japanese Patent #7,169,685, US patent #11,449,552 B2, EP patent allowed
- 22. Japanese Patent #7,026,973, US patent allowed
- 23. Yoshitake, M.; Sato, F.; Kawano, H. Developing a Materials Curation® Support System. J. Surf. Anal. 2020, 27, 22–33. (In Japanese)
- 24. user trail contact address: contact-dlp@cs.jp.fujitsu.com
- 25. https://www.jst.go.jp/mirai/jp/program/core/JPMJMI21G2.html (accessed on 10 January 2023)
- 26. Bondy, J.A.; Murty, U.S.R. Graph Theory with Applications; Elsevier Science Ltd.: North-Holland, Netherlands, 1976.
- 27. Yoshitake, M. Materials Curation: Case study #2. In Proceedings of the JSAP Autumn Meeting, Hokkaido University, Sapporo, Hokkaido, Japan, 17–20 September 2014.
- 28. Yoshitake, M. Application of Materials Curation to Thermoelectric Materials. In Thermoelectric Materials; NIMS Research Report; NIMS: Tsukuba, Japan, 2015; pp. 181–200. ISBN 978-4-990056360.
- 29. Wiedemann-Franz law: Quinn, J.J.: Yi, K-S. Solid State Physics -Principles and Modern Applications-, Springer 2018.

# 表1 マテリアルキュレーション®支援システムに使用されている書籍

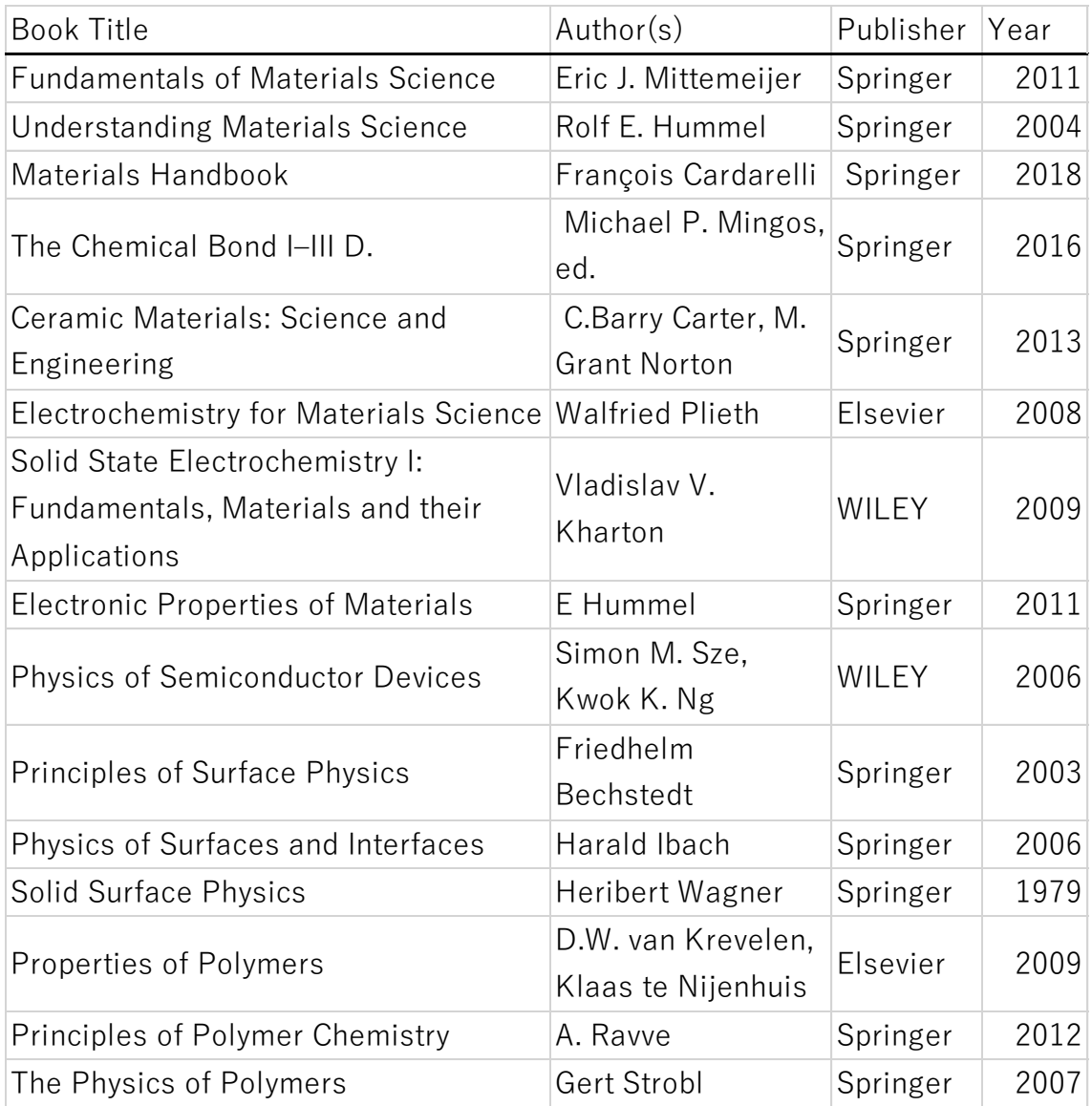

Analytical Chemistry Chemistry (General) Catalysis Electrochemistry Industrial Chemistry & Chemical Engineering Inorganic Chemistry Organic Chemistry Physical Chemistry Polymer Science Theoretical Chemistry Atomic, Molecular, Plasma Physics Physics (General) Condensed Matter Physics = Solid State Physics Optics, Lasers, Photonics Theoretical Physics Acoustics & Ultrasonics Mechanics (of Materials) Characterization & Evaluation of Materials Nanotechnology Electric & Electronic (of Materials) Surface & Interface Thin Films & Coatings Materials Science (General) Magnetism Complex Systems Thermal Physics Thermodynamics & Statistical Physics Chemical Engineering (General) Semiconductor Physics

表3 マテリアルキュレーション®の想定される主な目的別用途

:延長線上にない材料の探索方針

(Pt どころか金属元素を全く使わない燃料電池触媒)

:材料探索する領域として除外できる範囲を見つける

:トレードオフ回避の可能性を見つける

:測定が困難、測定データが無い物性値の代替方法を見つける

(仕事関数をビッカース硬度・密度から推測)

:ある用途に優れた特性を示す材料の別用途を見つける

:機械学習用に入れるべき記述子を見つける

:機械学習による物性値予測の精度を上げる(グラフニューラルネット 利用)

:他社の特許回避方法の示唆

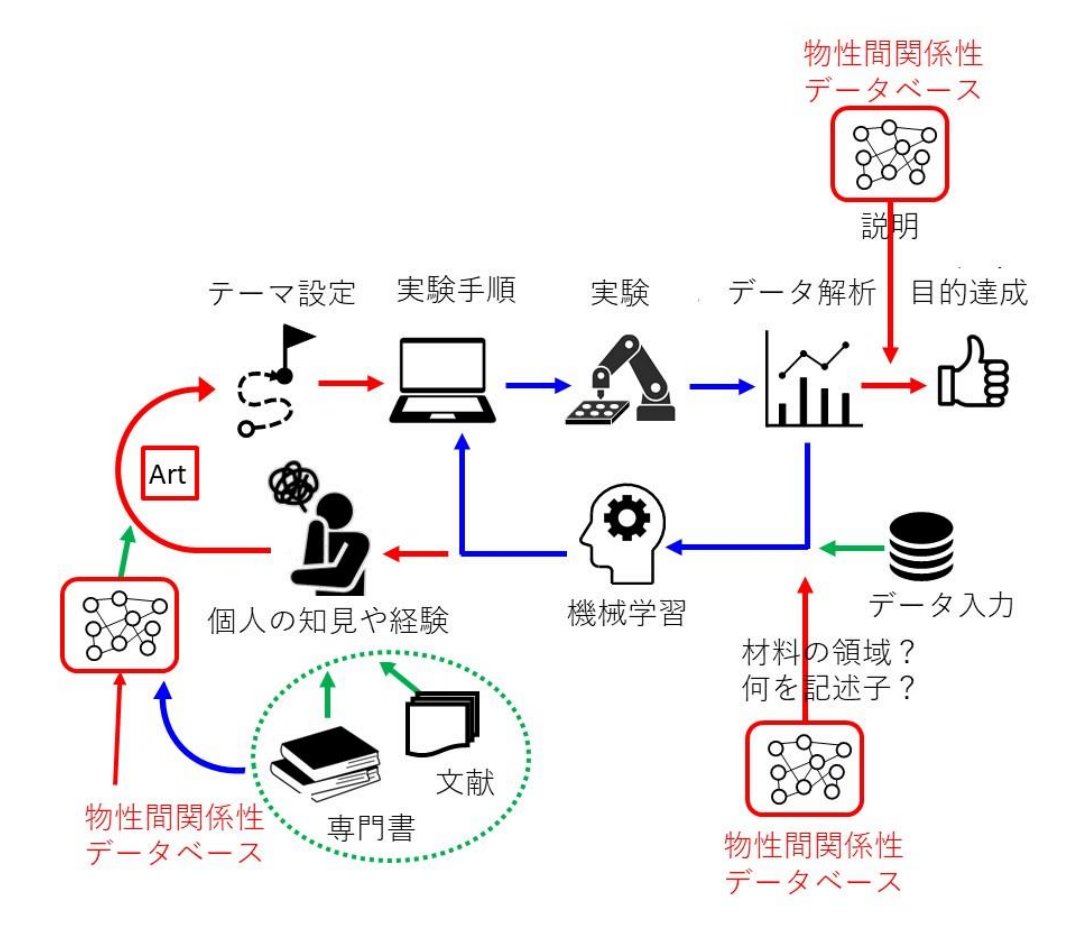

図1 自動実験と機械学習を組み合わせて自律実験を導入した場合の、 コンピュータやロボットによる自動動作部分(青)と人が関与する部分 (赤) の模式図

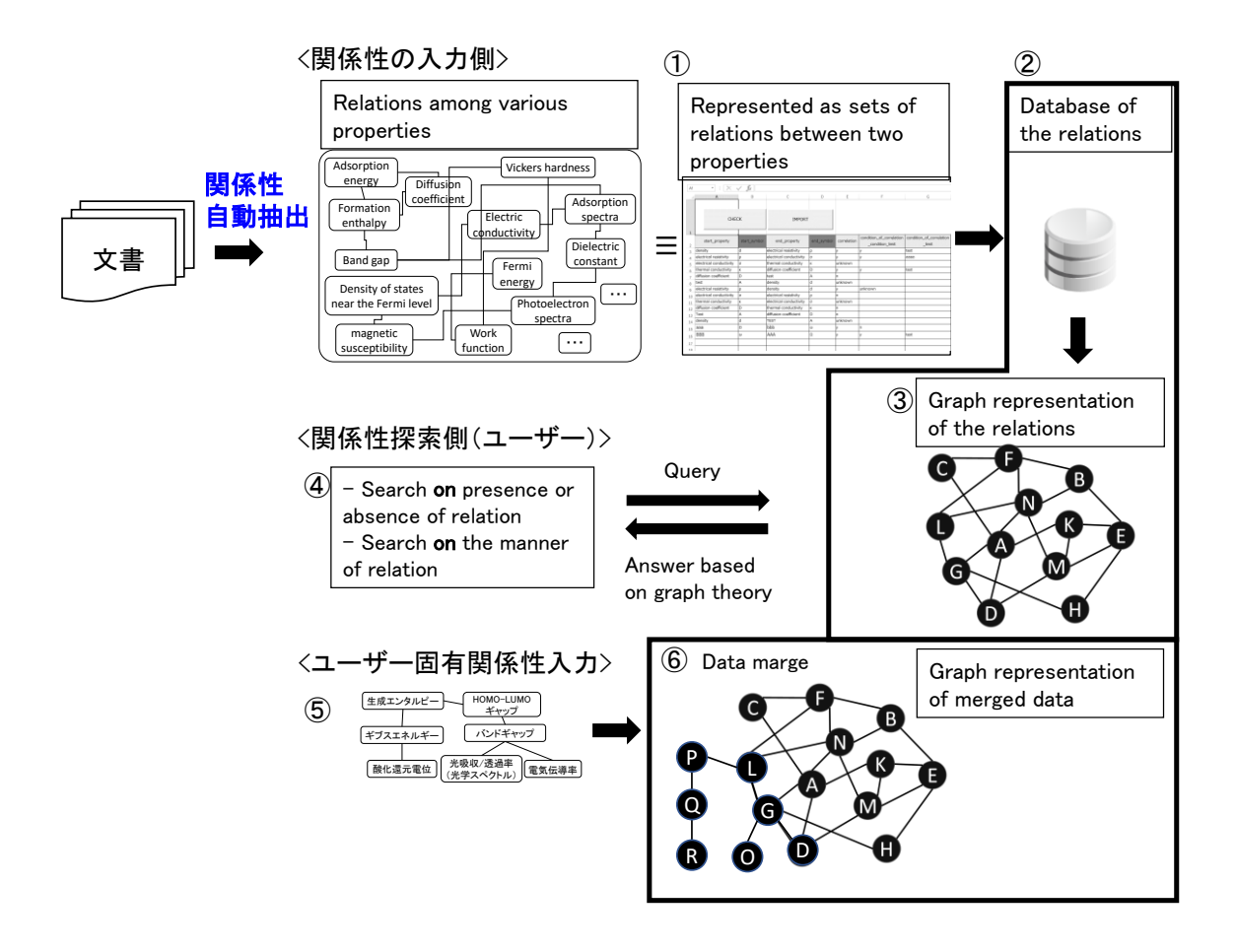

図2 物性間の関係性をデータベース化し、物性間の関係性を探索できる システムの概要

(a) One of the most important characteristics of a semiconductor, which distinguishes it from metals and insulators, is its energy band gap.

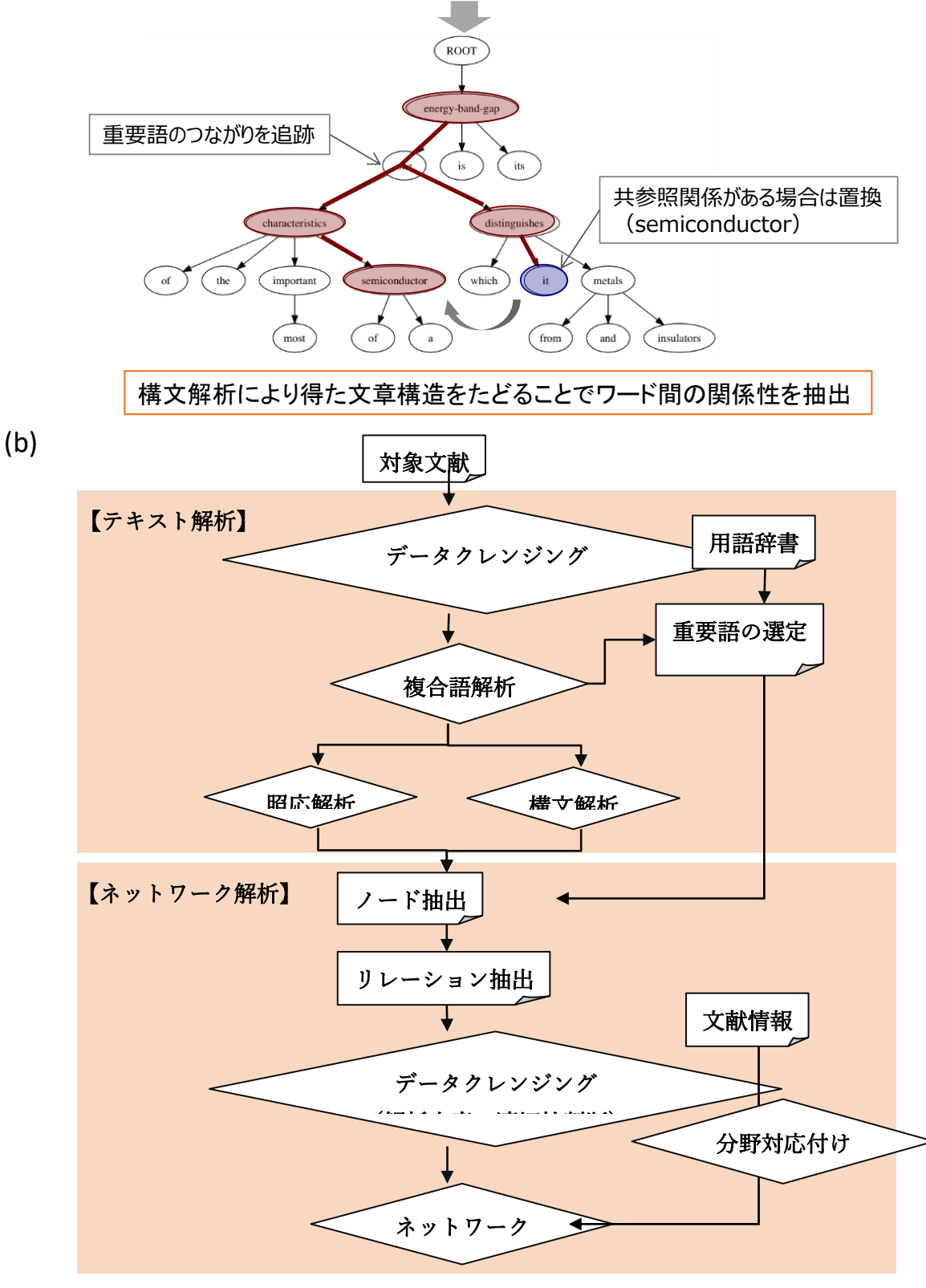

図3 (a)構文解析・照応解析の例,(b)解析のフロー模式図

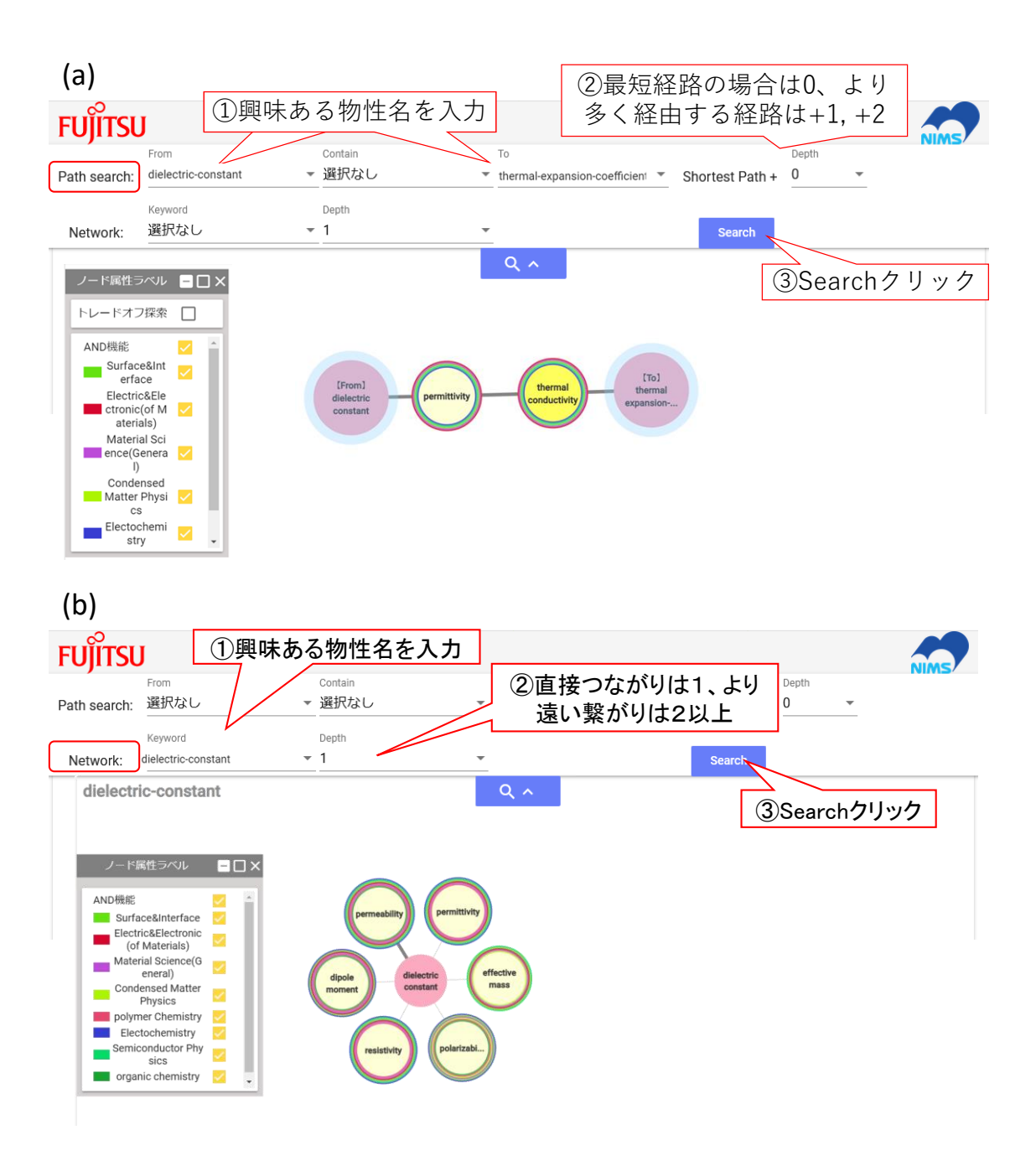

図4 探索の基本機能:(a)2つの物性間のつながり,(b)ある物性と関係 する物性

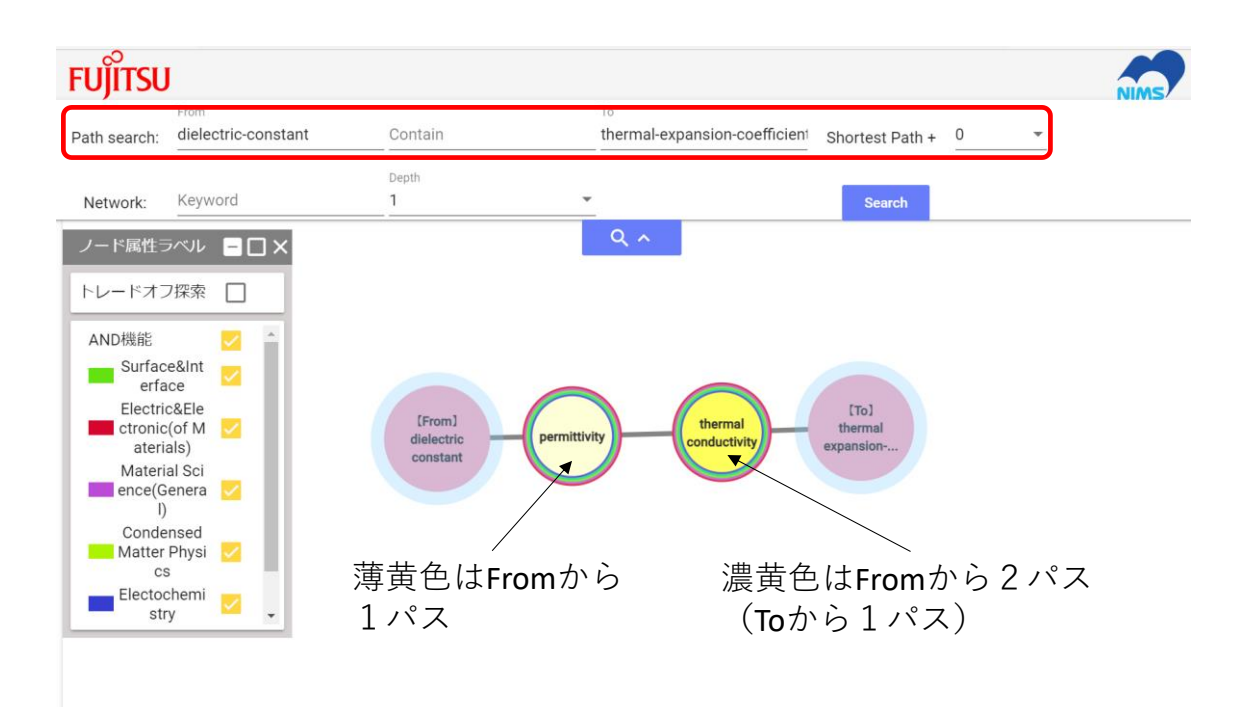

図5 2 つの物性間の関係性の表示における物性名の表示された円の色の 意味

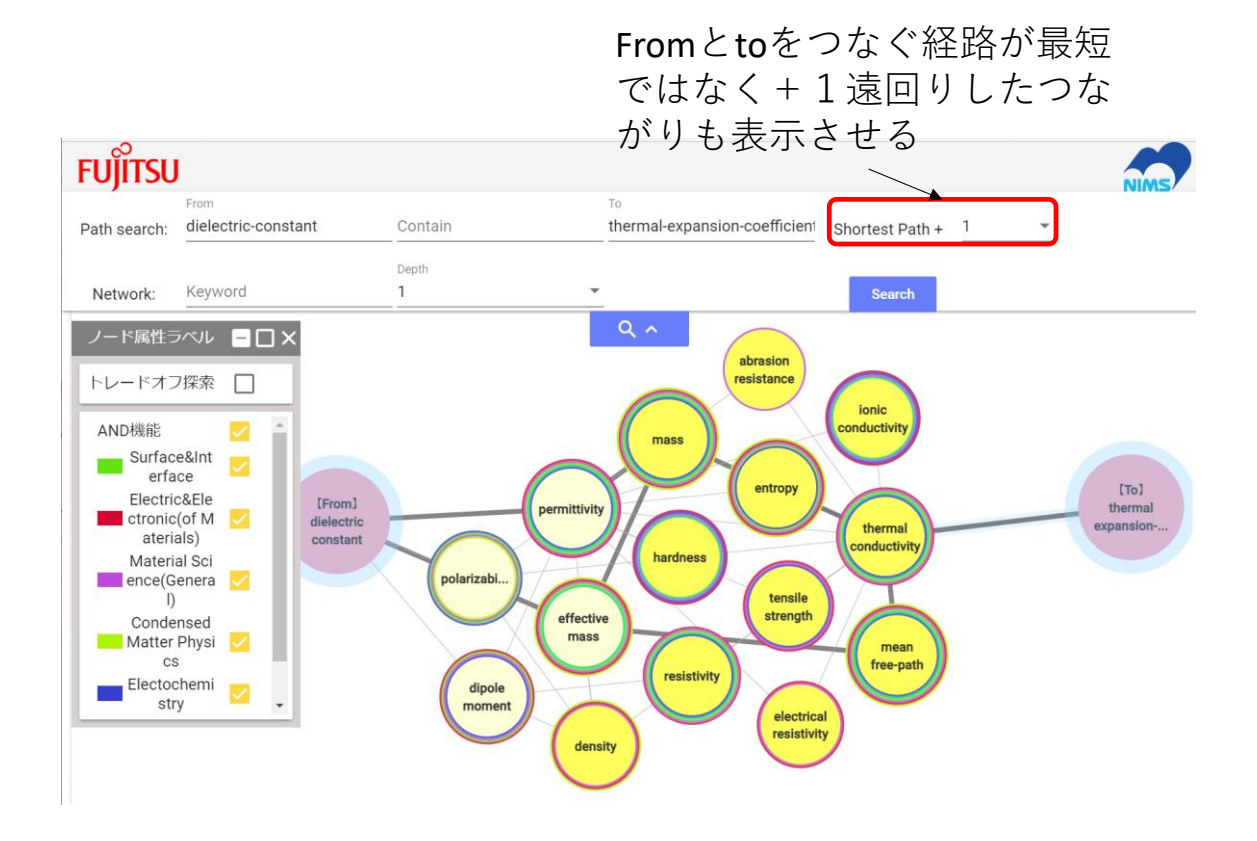

図6 from と to の物性の関係性で、最短のみでなく少し間接的に関係した 物性も表示させる例

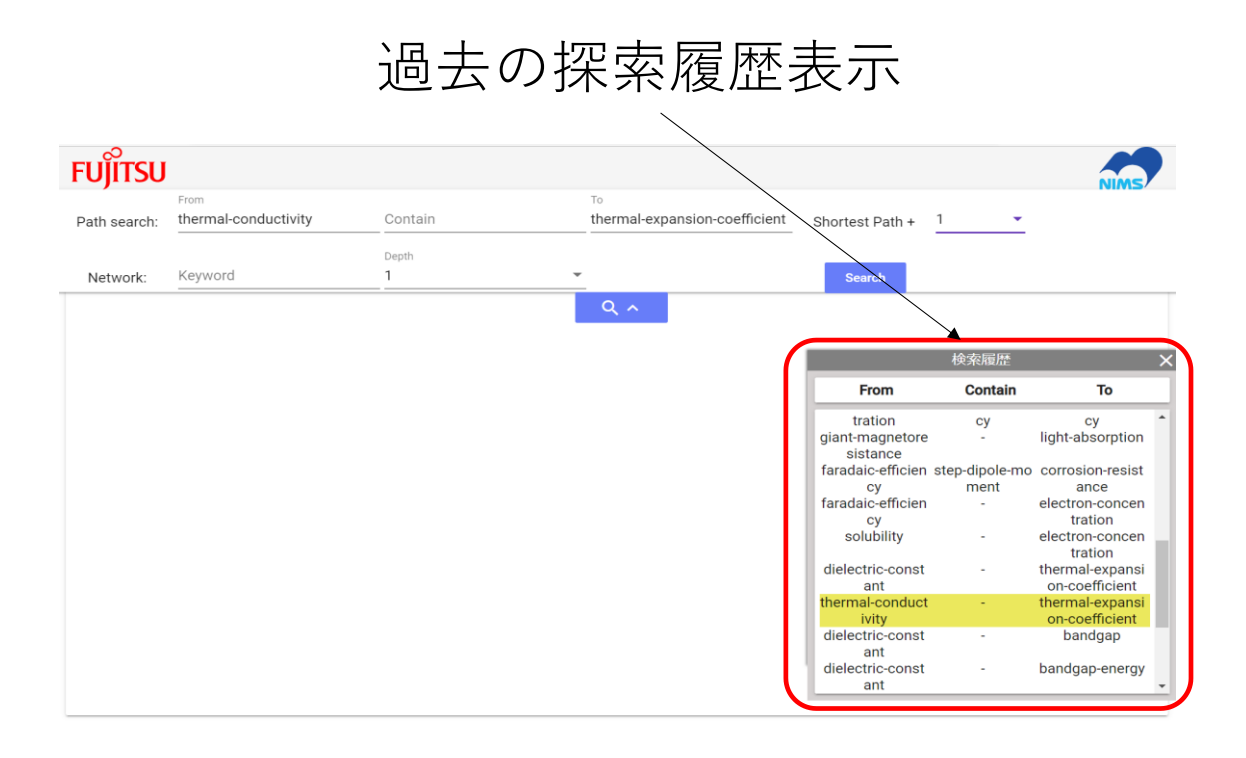

図7 過去に探索した履歴の表示例と、過去と同じ from と to を入力すると その探索履歴が黄色でハイライトされる例

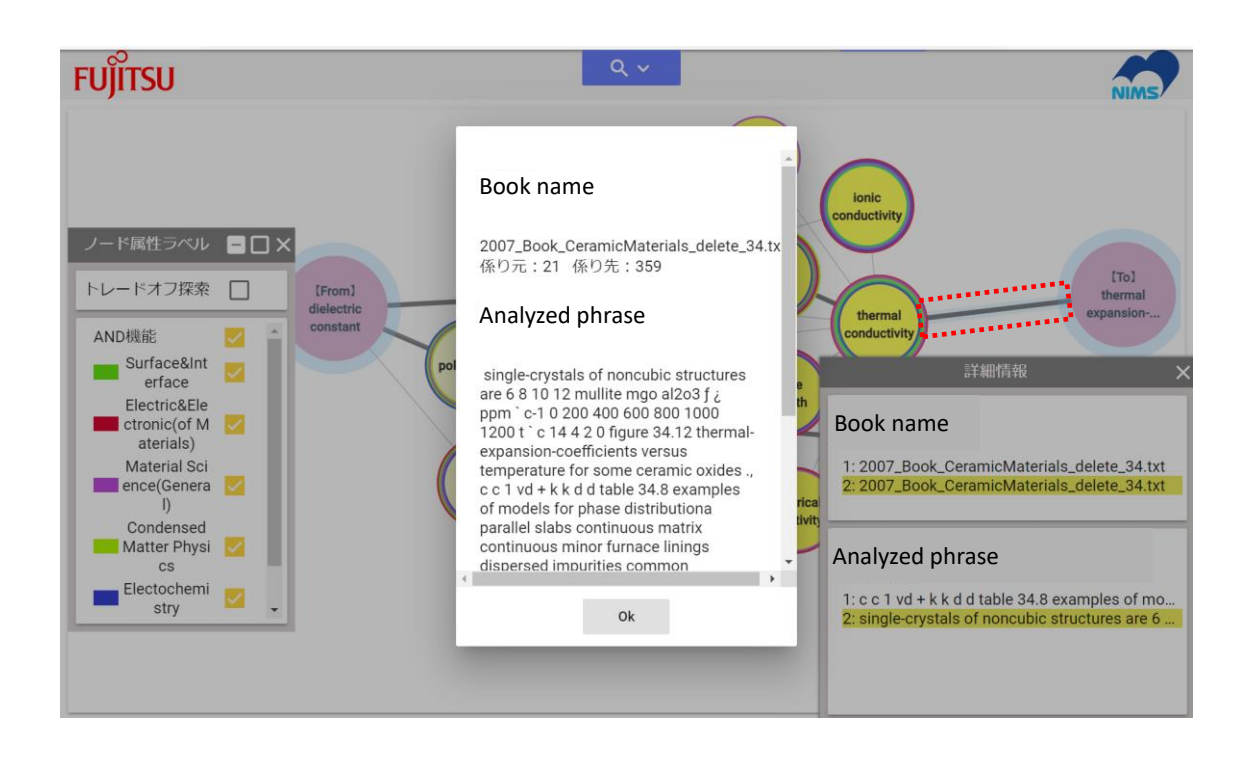

図8 物性と物性のつないでいる線をクリックして、そのつながりの出典と なる書籍名と文節の頭が表示させ(右下)、出典の一つを選択してその書籍名 と文節を表示させた(中央)例

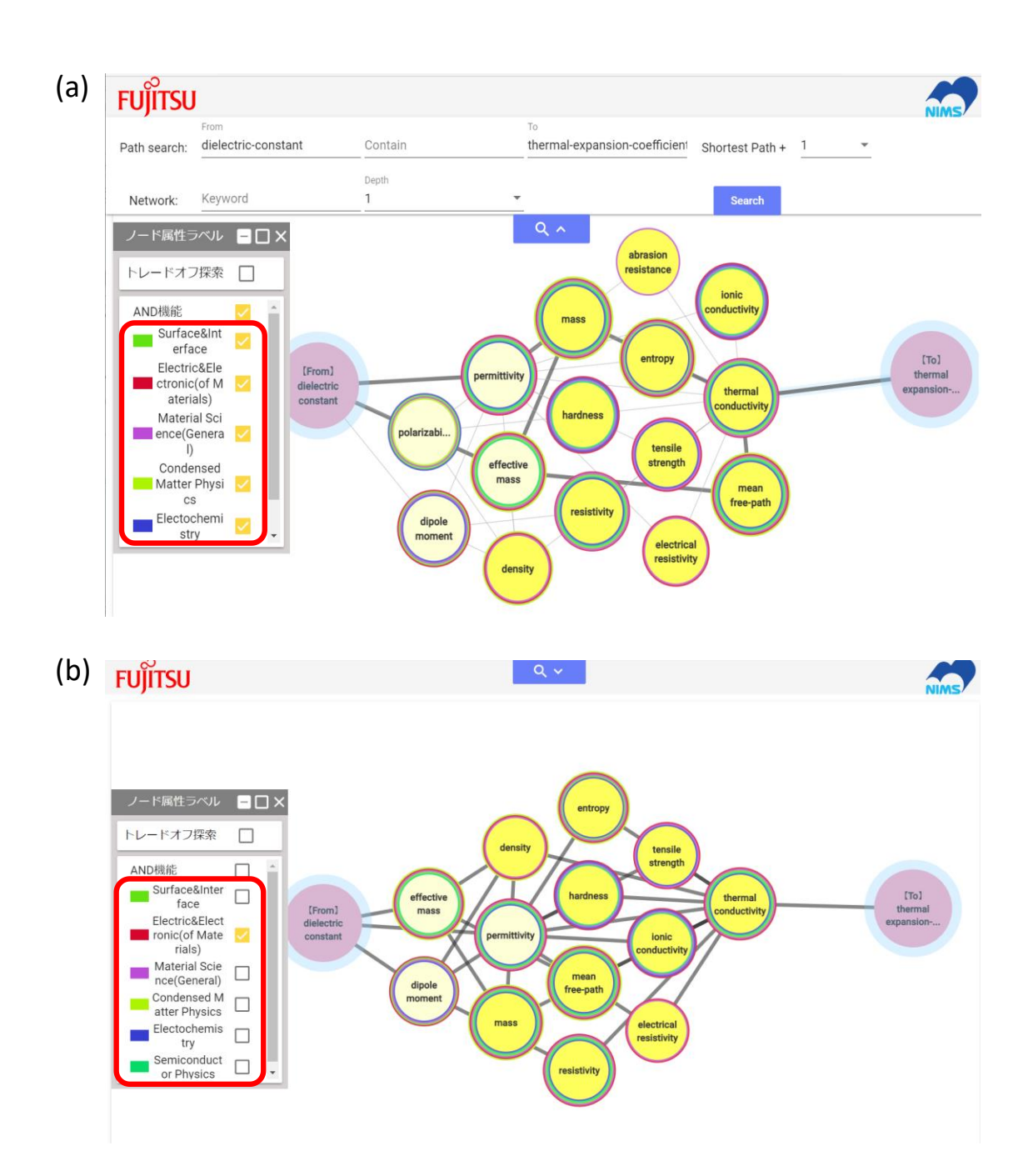

図9 ノード属性ラベルとして、全分野の書籍を出典とする関係性を指定し た場合(a)と、Electric&Electronic 分野のみを指定した場合(b)の探索結果の違 い

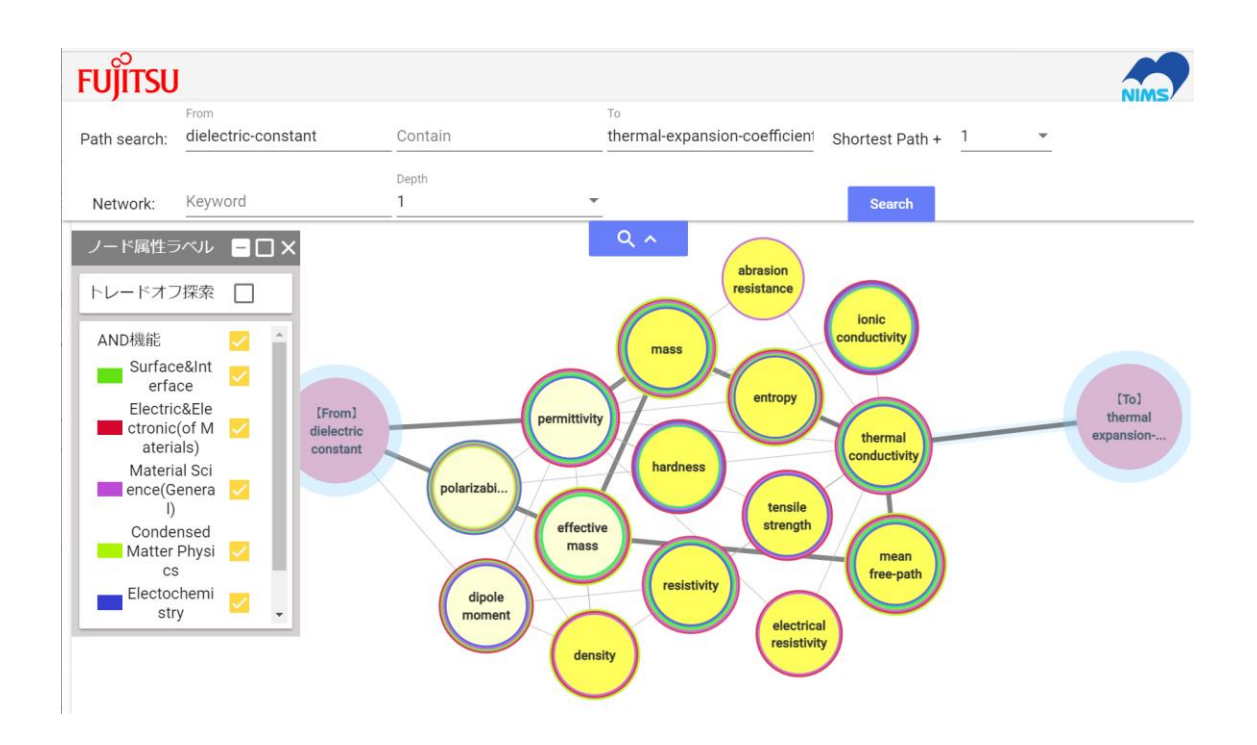

図10 物性間のつながりを示す線は、多色の円環に囲まれている(多様な 分野の出典を持つ)物性との間が太く表示される

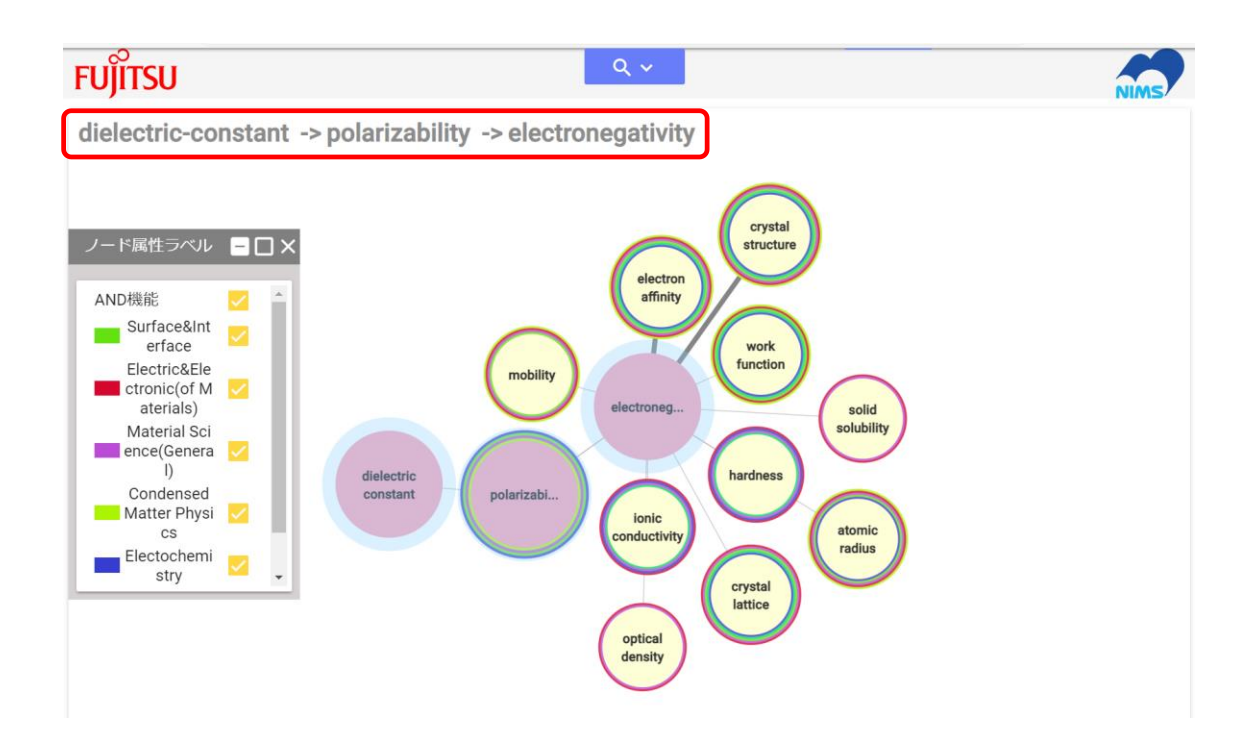

# 図11 最初に入力した物性から次々と関係性をたどる探索例

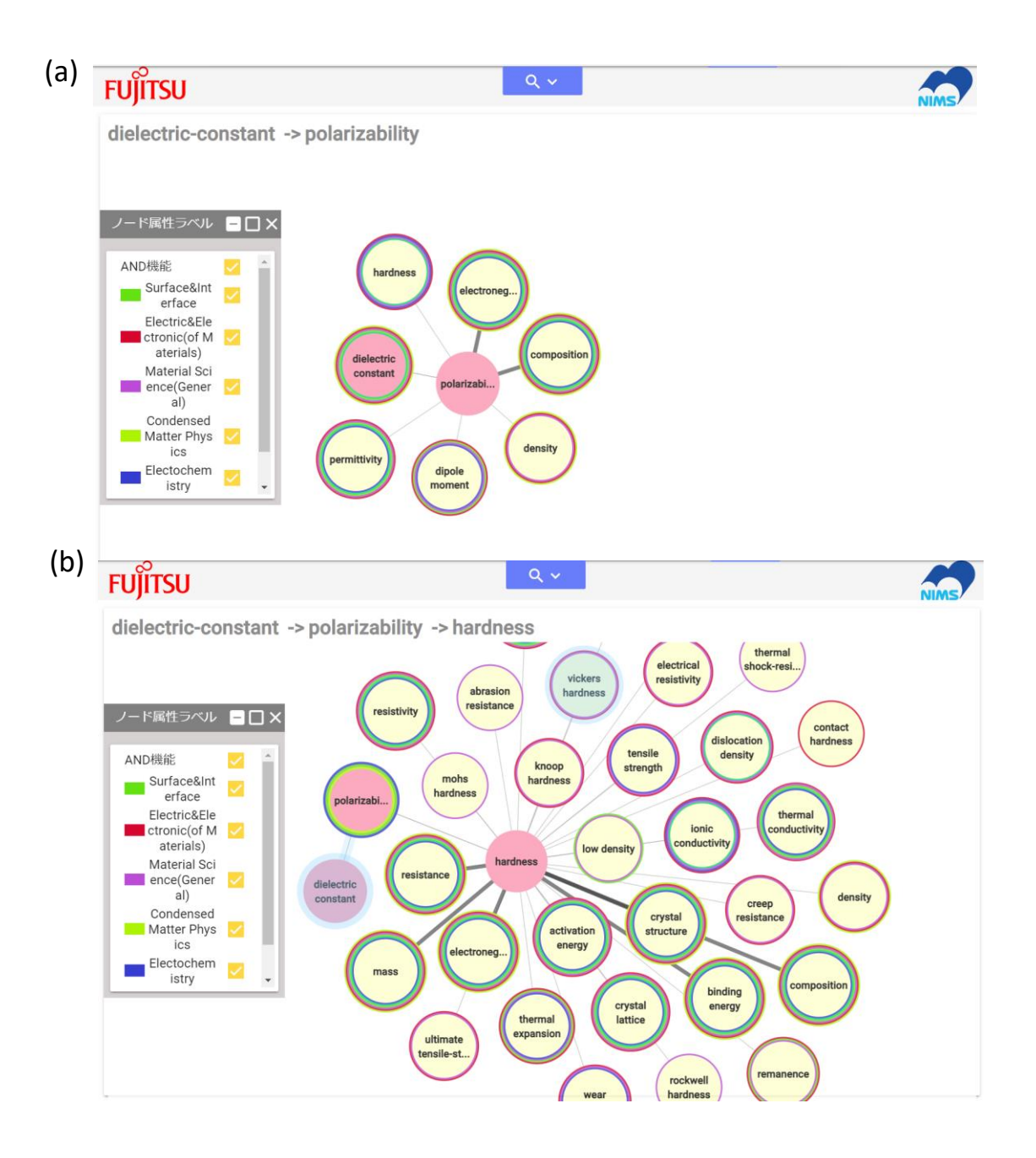

図12 図11の結果から一つ前の物性へ戻って、そこから別の物性への 関係性を探索する例

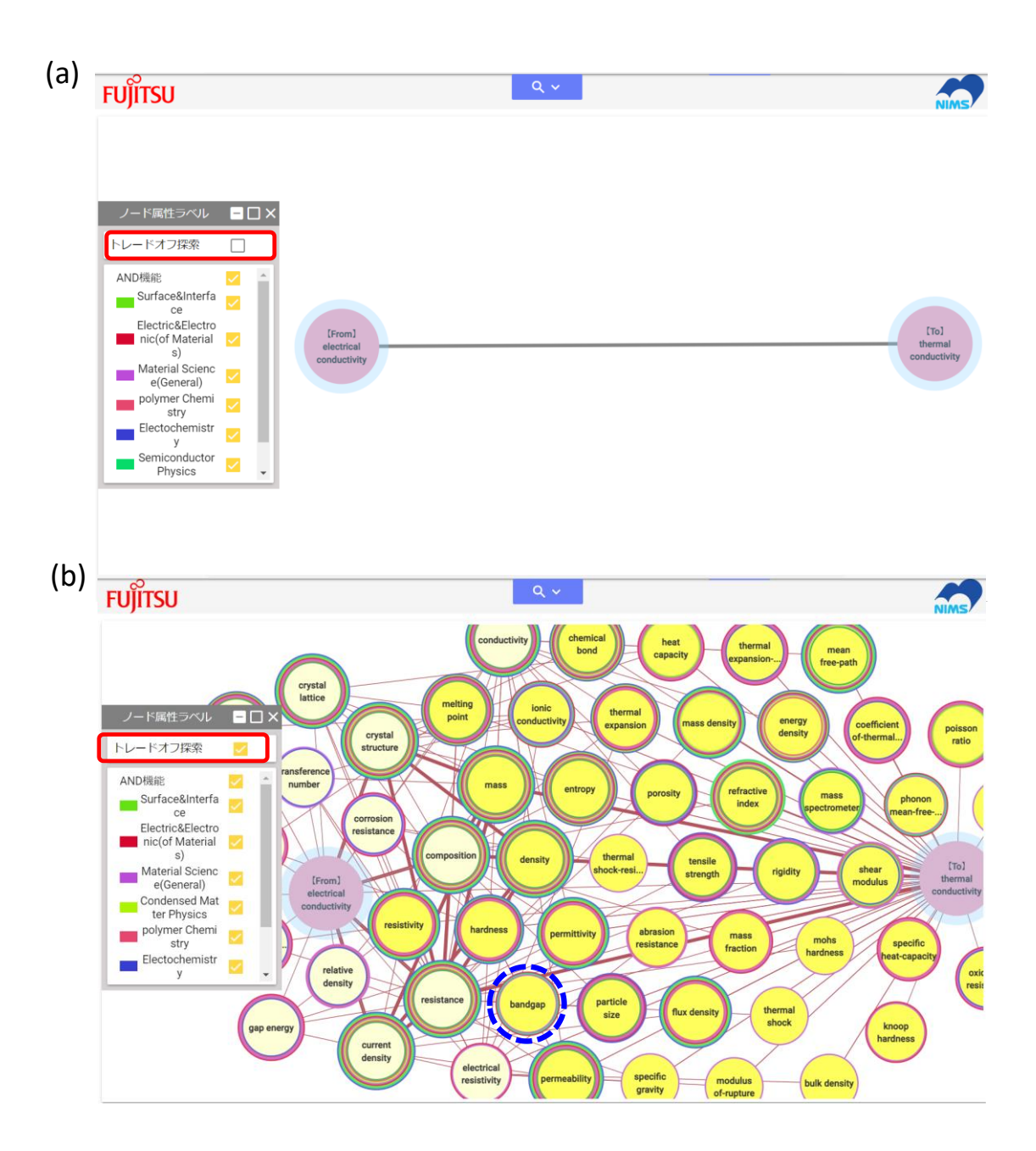

図13 トレードオフを回避するためのヒントを得る探索例。左のボックス のトレードオフ探索(a)をクリックすると、入力された from と to の間を迂回 してつなぐ関係性が表示される(b)。